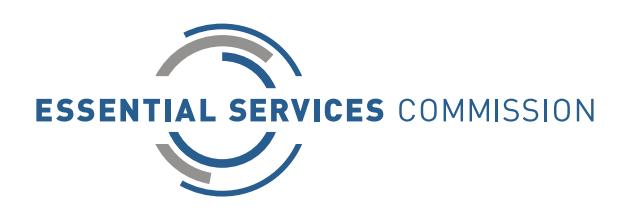

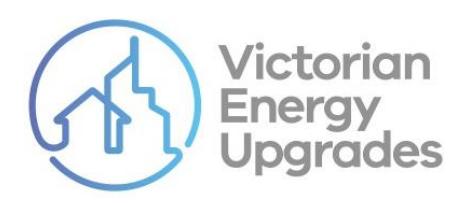

# Explanatory note – in-home display (IHD) product approval

15 December 2017

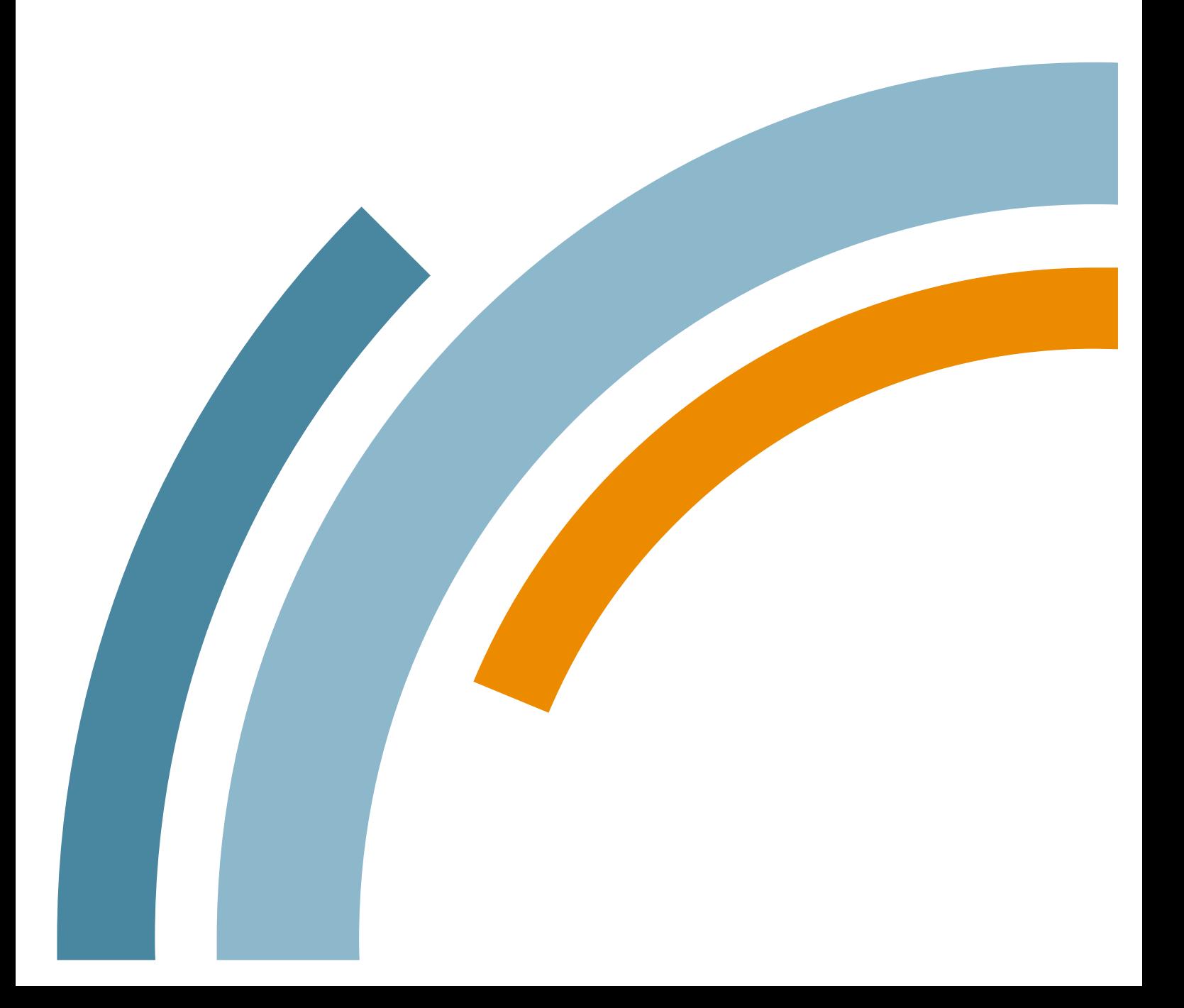

### **An appropriate citation for this paper is:**

Essential Services Commission 2017*, Explanatory note – in–home display (IHD) product approval,* 15 December

#### **Copyright notice**

© Essential Services Commission 2017

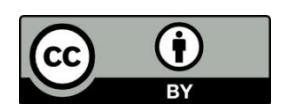

This work, *Explanatory note – in-home display (IHD) product approval*, is licensed under a Creative Commons Attribution 4.0 licence [creativecommons.org/licenses/by/4.0]. You are free to re-use the work under that licence, on the condition that you credit the Essential Services Commission as author, indicate if changes were made and comply with the other licence terms.

The licence does not apply to any brand logo, images or photographs within the publication.

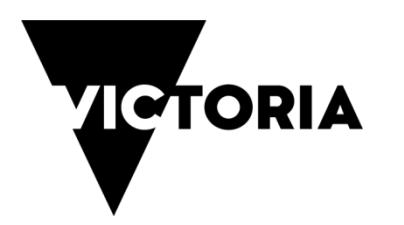

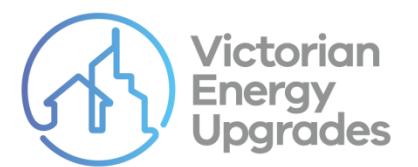

The Department of Environment, Land, Water and Planning develops policy for the [Victorian](https://www.victorianenergysaver.vic.gov.au/victorian-energy-upgrades)  [Energy Upgrades](https://www.victorianenergysaver.vic.gov.au/victorian-energy-upgrades) program. The program provides incentives for Victorian households and organisations to make energy efficiency improvements that save money on their energy bills and reduce Victoria's greenhouse gas emissions

The Essential Services Commission administers the program as the 'Victorian Energy Efficiency Target scheme' under the *Victorian Energy Efficiency Target Act 2007*.

For more information, visit [veet.vic.gov.au.](http://www.veet.vic.gov.au/)

## **Contents**

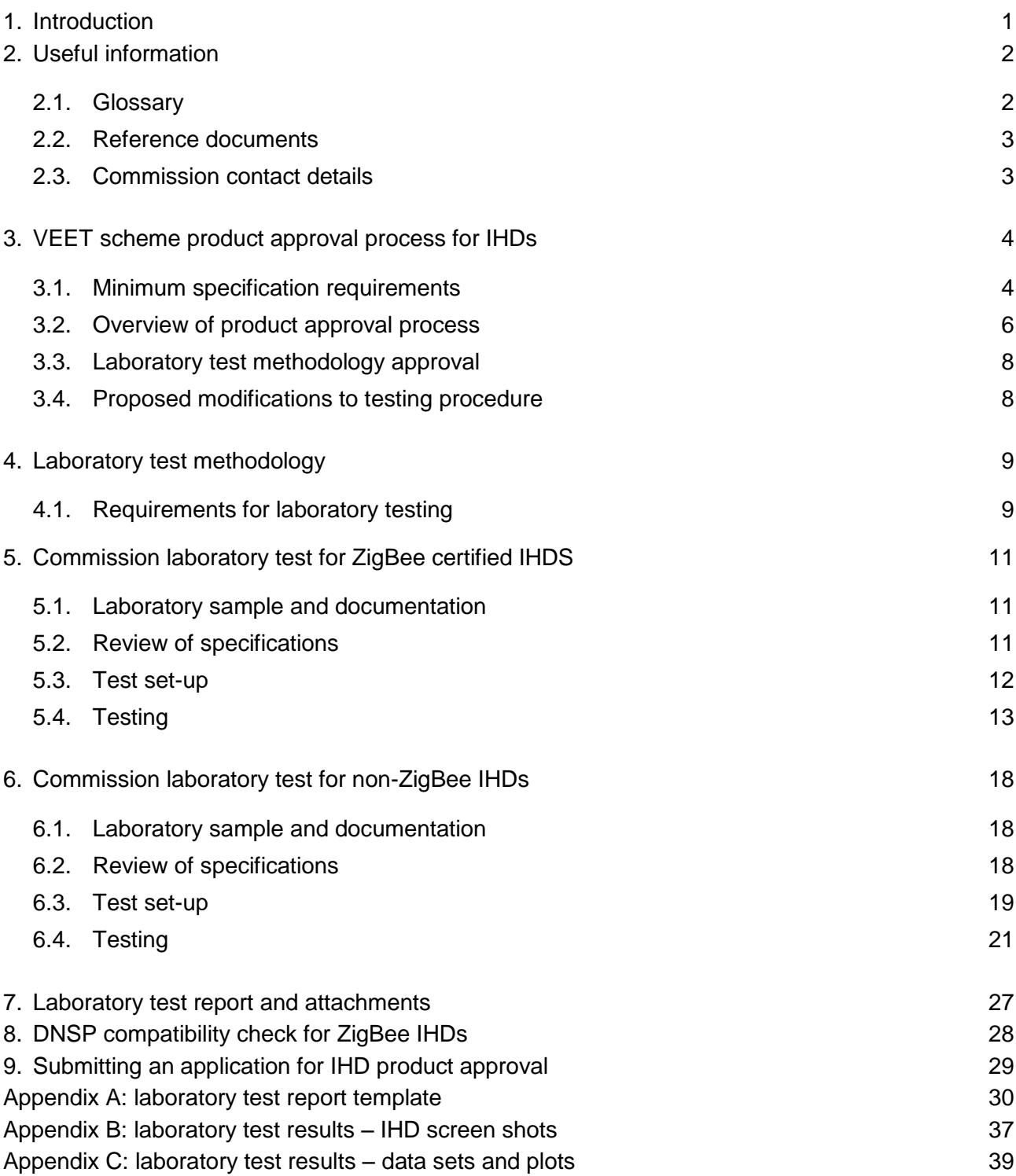

## <span id="page-3-0"></span>1. Introduction

In-home displays (IHDs) are designed to encourage energy efficient behaviour in residential consumers by providing near real-time feedback on household electrical energy consumption and indicative usage cost.

IHDs can be divided into two main types, ZigBee certified (also referred to as ZigBee enabled) and non-ZigBee IHDs.

ZigBee IHDs communicate wirelessly over short ranges with ZigBee enabled Advanced Metering Infrastructure (AMI) meters, also known as smart meters, via an encrypted radio frequency. Installation of ZigBee devices require the IHD to be 'bound' to the smart meter. Once successfully bound, ZigBee IHDs can display or relay to a display residential energy consumption data that is accurate to the smart meter.

Non-ZigBee IHDs can be used in conjunction with a wide range of metering types, including Smart Meters. Non-ZigBee IHDs generally require a sensor and transmitter to be installed on a residence's electricity meter or main electricity cable. This enables household energy consumption to be measured and transmitted to the IHD display via short-range radio signals. Non-ZigBee IHDs that require a sensor to be clamped on to the residence's main electricity cable must be installed by a qualified electrician.

This explanatory note outlines the Victorian Energy Efficiency Target (VEET) product approval process and laboratory test requirements for IHD products.

### **Important information:**

The Essential Services Commission (the commission) will only accept results from tests undertaken on an IHD with the same brand, model and firmware version as the IHD listed on the online application for product approval

The commission will not accept test results from prototype or demonstration models

The commission will not assess any mains powered IHD that does not have electrical safety certification from Energy Safe Victoria or an equivalent electrical safety authority.

## <span id="page-4-0"></span>2. Useful information

## <span id="page-4-1"></span>**2.1. Glossary**

The following abbreviations and terms are used throughout this document.

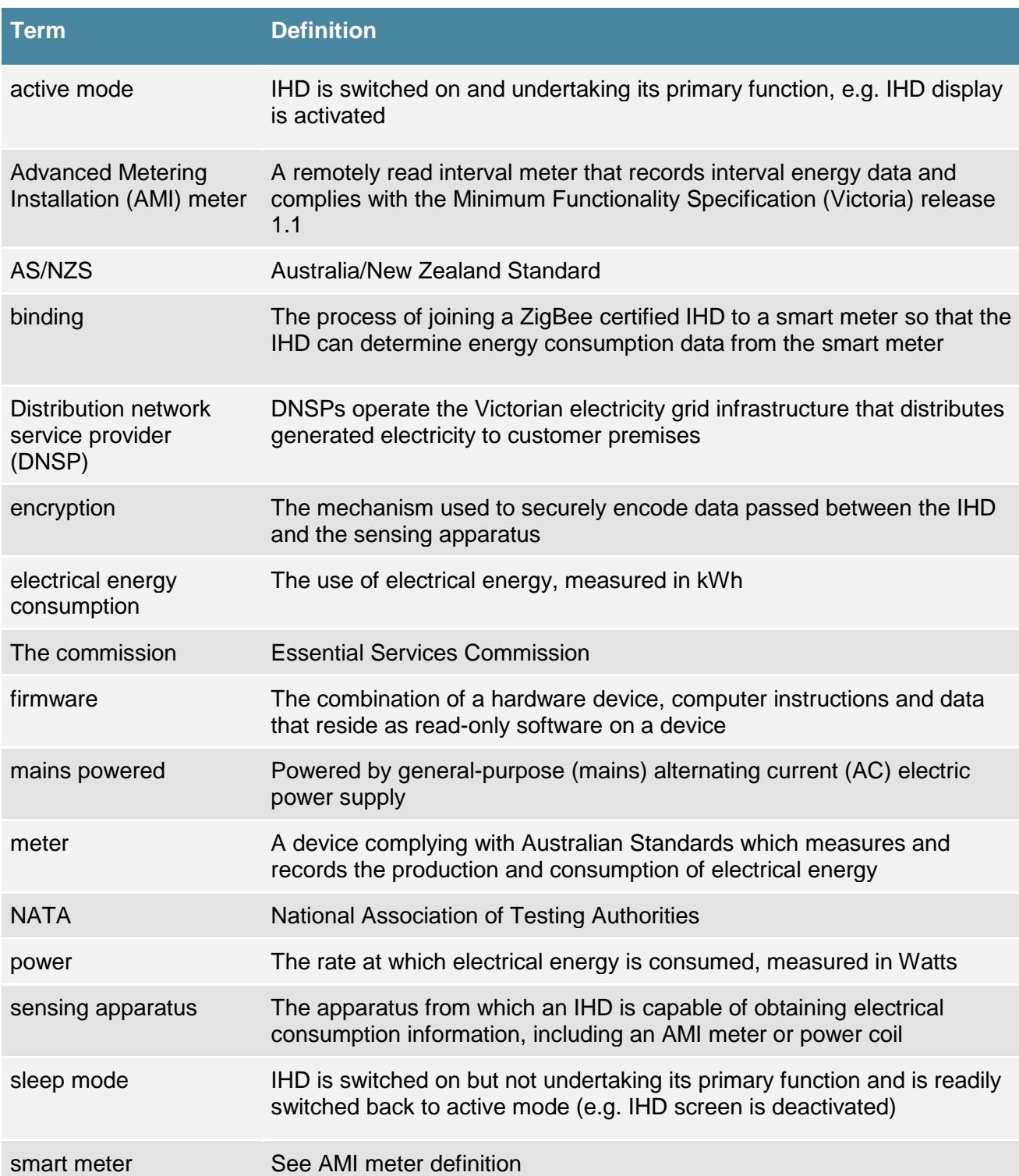

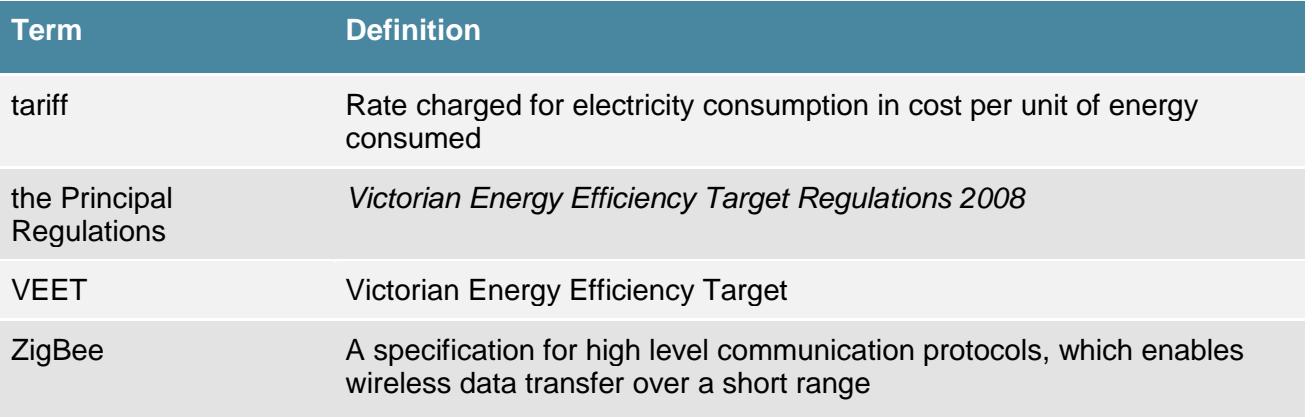

## <span id="page-5-0"></span>**2.2. Reference documents**

The following documents are referenced in this explanatory note:

- AS/NZS 62301-2005 Household electrical appliances measurement of standby power
- *Explanatory note - [installation of in-home displays \(IHDs\)](https://www.veet.vic.gov.au/Public/Pub.aspx?id=262)*
- *Victorian Energy Efficiency Target Regulations 2008* (the Principal Regulations)

## <span id="page-5-1"></span>**2.3. Commission contact details**

To discuss your IHD product approval application, the commission may be contacted via the following methods:

- Telephone: (03) 9032 1310
- Email: [veet@esc.vic.gov.au](mailto:veet@esc.vic.gov.au)

## <span id="page-6-0"></span>3. VEET scheme product approval process for IHDs

## <span id="page-6-1"></span>**3.1. Minimum specification requirements**

Before beginning the product approval process for IHDs, the applicant should be familiar with the Principal Regulations, particularly the minimum specifications criteria outlined in Schedule 30, Inhome display unit, of the Principal Regulations.

The checklists in Tables 1 and 2 below summarise the minimum specifications required for ZigBee and Non-ZigBee IHDs as outlined in the Principal Regulations.

It is recommended that applicants compare their device to the criteria outlined in the Principal Regulations to determine whether the IHD is suitable for the VEET scheme before undertaking laboratory testing.

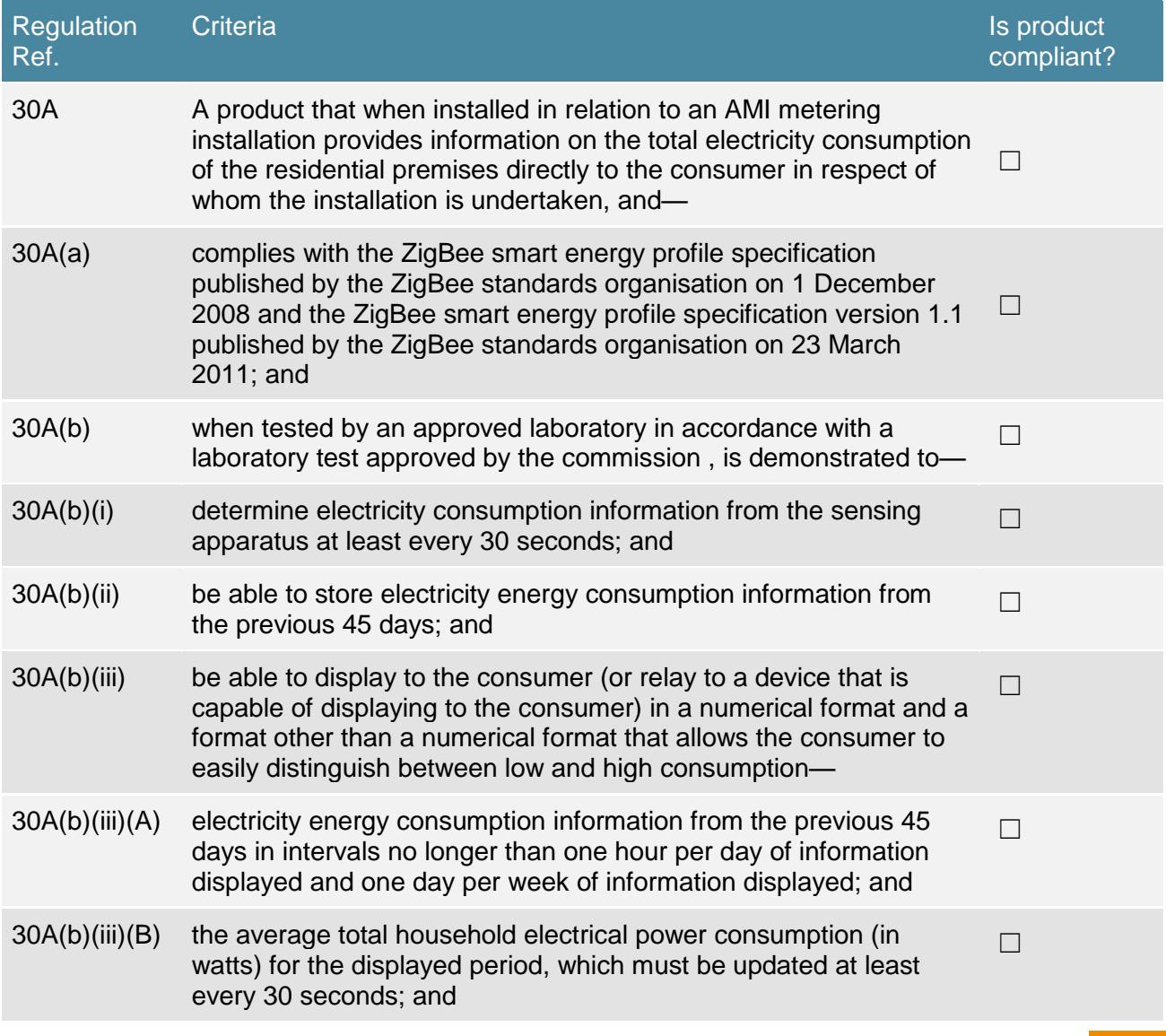

### **Table 1: VEET minimum specifications checklist for ZigBee IHDs**

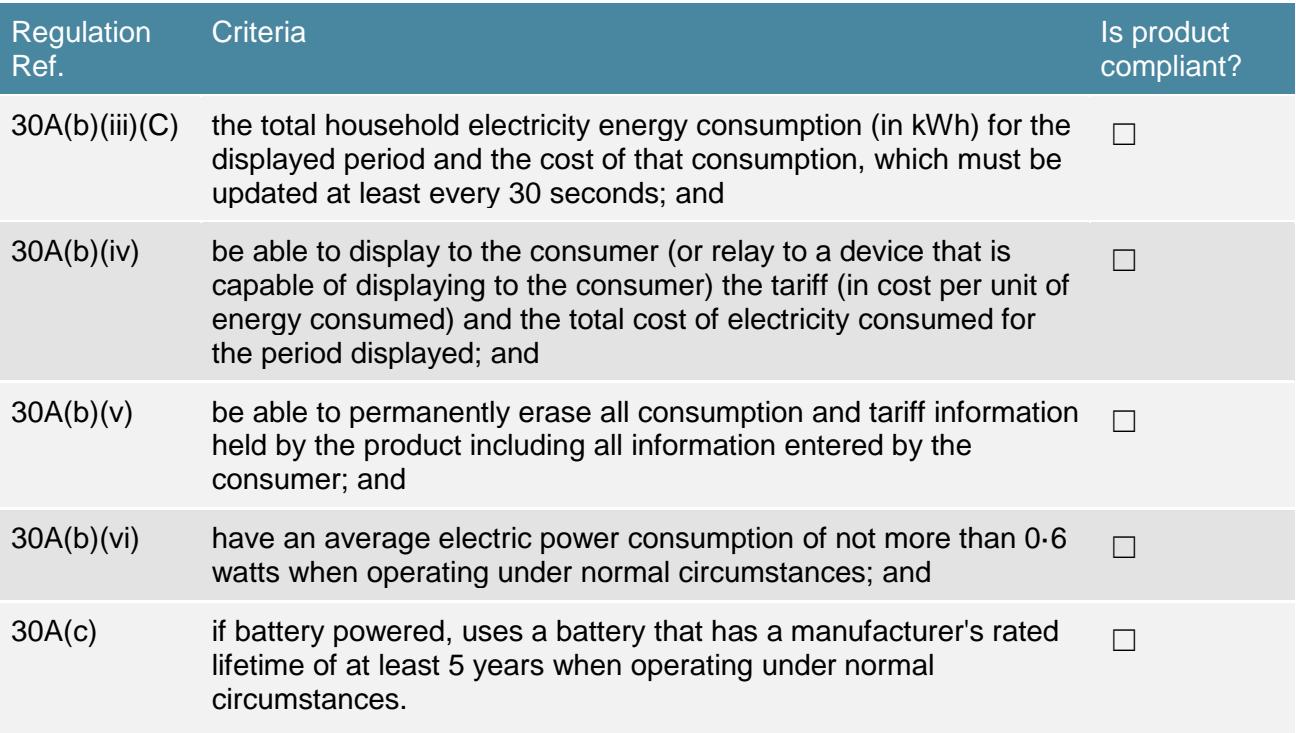

## **Table 2: VEET minimum specifications checklist for non-ZigBee IHDs**

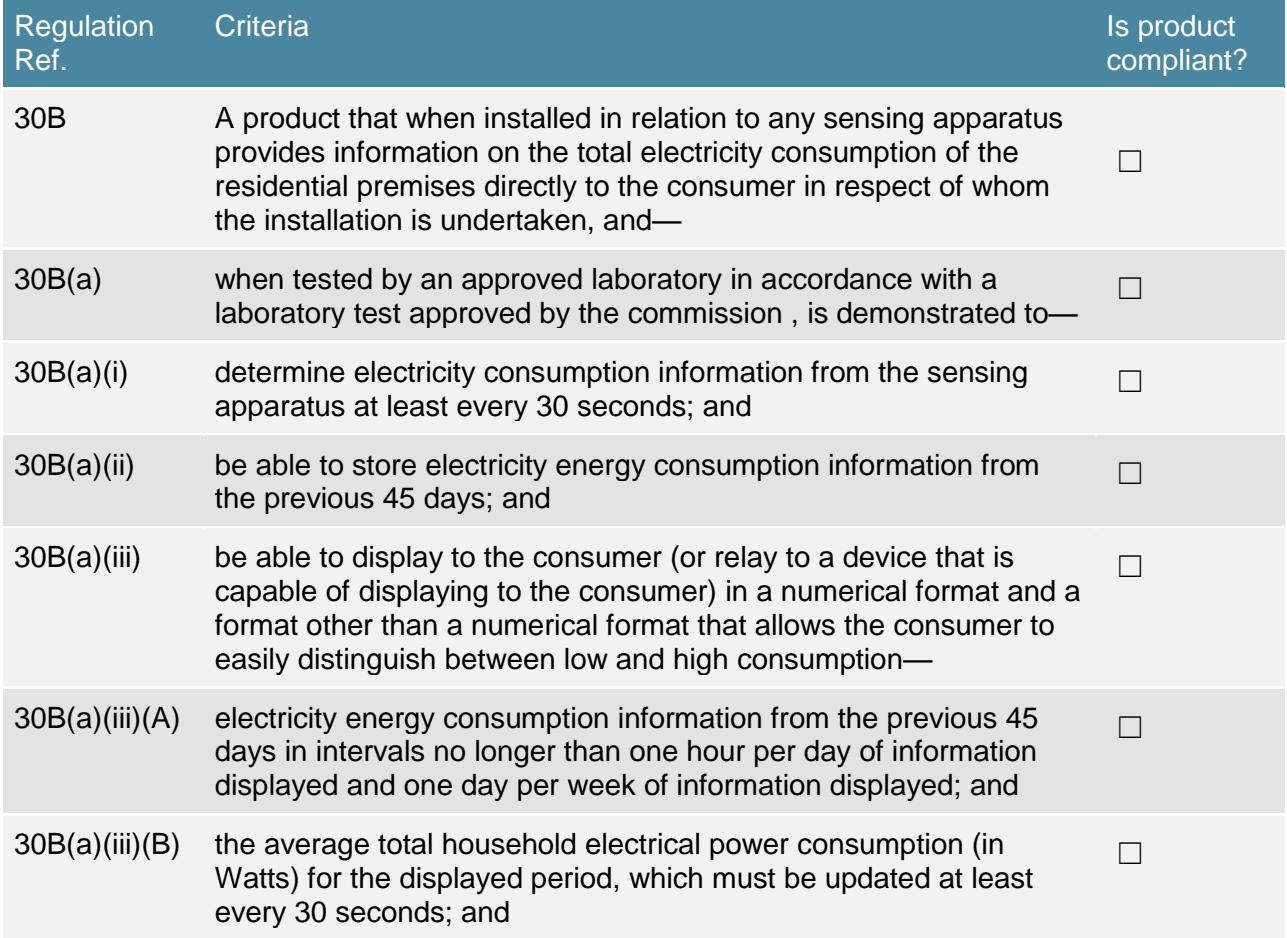

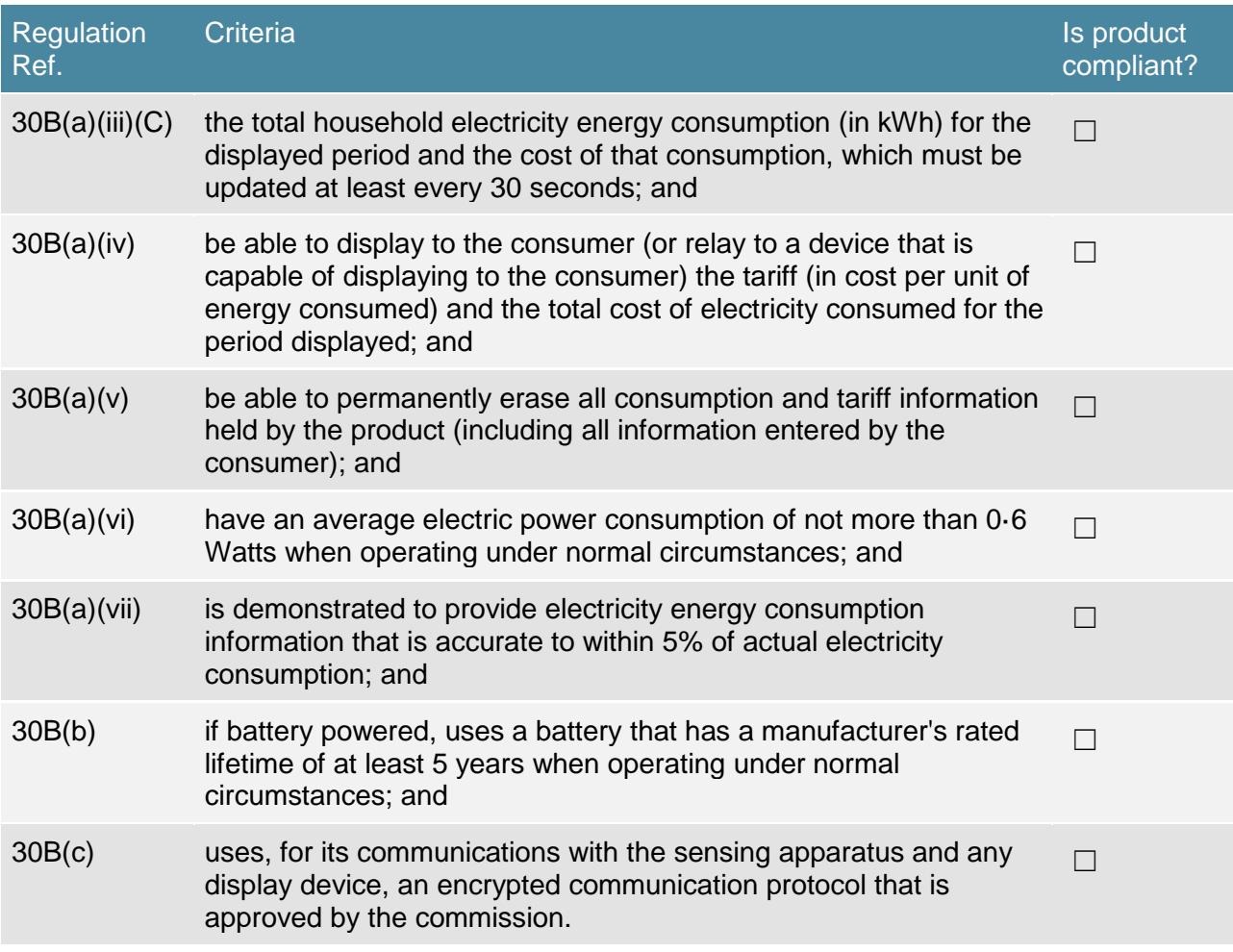

## <span id="page-8-0"></span>**3.2. Overview of product approval process**

The VEET scheme product approval process for IHDs is presented as a flow chart below.

#### **Figure 1: VEET scheme product approval process for IHDS**

![](_page_9_Figure_1.jpeg)

## <span id="page-10-0"></span>**3.3. Laboratory test methodology approval**

The applicant should inform the commission whether the laboratory test will be undertaken in accordance with this explanatory note or whether an alternative methodology is proposed.

It is a requirement that all tests are discussed with the commission before testing is undertaken to ensure the test methodology is suitable for the IHD in question.

If an alternative methodology is proposed, the applicant should submit the following documentation to the commission for approval:

- proposed test methodology outline
- proposed test configuration diagram

Details regarding how to contact the commission are listed in Section 2 of this document.

## <span id="page-10-1"></span>**3.4. Proposed modifications to testing procedure**

IHDs are relatively new devices designed to encourage energy efficiency in the home. They come in many different designs and operating regimes, and can be installed in relation to a range of electricity meters. The testing and approval of IHDs for energy efficiency programs is a new discipline and formulating a robust and repeatable test methodology suited to all possible IHD designs and operating environments is challenging.

The commission welcomes suggestions from laboratories, IHD suppliers or other parties on how this testing might be improved. The commission reserves the right to modify test procedures at any time.

## <span id="page-11-0"></span>4. Laboratory test methodology

Once the IHD laboratory test methodology has been approved by the commission, the applicant can proceed to laboratory test the IHD for the minimum specifications as outlined in the Principal Regulations.

## <span id="page-11-1"></span>**4.1. Requirements for laboratory testing**

The laboratory test for IHDs must meet the following accreditation requirements, standards and conditions.

## **4.1.1. Testing laboratory**

The laboratory test must be undertaken by a third party, independent to the IHD manufacturer, supplier and VEET proponent.

Tests may only be undertaken by independent test laboratories that are NATA accredited to ISO/IEC 17025 for testing in areas such as electronic equipment, energy efficiency of appliances, power or similar. However, it is preferable that the facility be NATA accredited to AS/NZS 62301- 2005 - Household electrical appliances – measurement of standby power.

### **4.1.2. General conditions**

The general conditions for all tests, including the test room, power supply, voltage waveform, power measurement accuracy, and the selection and preparation of appliances and equipment, must be performed in accordance with AS/NZS 62301-2005 - Household electrical appliances – measurement of standby power.

### **4.1.3. Testing equipment**

The power meters used in the laboratory tests must meet the accuracy requirements of AS/NZS 62301 Clause 4.4, 2% or better.

### **4.1.4. Sample IHDs**

Samples of each IHD model, selected at random by an independent party must be tested. The commission will not accept test results from prototype or demonstration models.

The commission will only accept results from laboratory tests undertaken on an IHD with the same brand, model number and firmware version as the IHD applied for online.

### **4.1.5. Electrical authority approval**

Where applicable, the applicant must provide evidence that the IHD has received electrical authority approval or equivalent from a relevant authority (e.g. Energy Safe Victoria). The commission will not assess any applicable product that does not have electrical authority approval or equivalent.

#### **4.1.6. MEPS**

For mains powered IHDs with an external power supply (commonly known as an 'AC adaptor', 'plug pack' or 'power pack'), the applicant should check whether the external power supply requires Minimum Energy Performance Standards (MEPS) registration and, if so, that it is registered for MEPS as specified in AS/NZS 4665 - External power supplies.

### **4.1.7. C-tick or RCM compliance label**

Applicants should supply evidence that the IHD has a C-tick or Regulatory Compliance Mark (RCM) compliance label for electromagnetic compatibility (EMC).

## <span id="page-13-0"></span>5. Commission laboratory test for ZigBee certified **IHDS**

The following methodology should be used to laboratory test ZigBee IHDs for the minimum specifications outlined in the Principal Regulations.

## <span id="page-13-1"></span>**5.1. Laboratory sample and documentation**

The applicant must provide the testing laboratory with:

- sample ZigBee test-certified IHD with any sleep mode disabled
- sample ZigBee production-certified IHD
- sample IHD that has recorded 45 days historical energy consumption and cost data (only required if the IHD is not capable of pre-loading with historical data)
- interface to download data from the IHD (e.g. USB, RS-232) and any associated software
- IHD serial number
- IHD media access control (MAC) address
- IHD installation code or trust centre / link key
- IHD technical specifications including firmware version and polling rate
- IHD user manual
- C-Tick or RCM compliance label for electromagnetic compatibility (EMC)
- ZigBee smart energy profile specification version 1.1 certification (backwards compatible with certified ZigBee smart energy products version 1.0)
- certificate of electrical authority approval or equivalent where required
- MEPS registration if the IHD has an applicable external power supply

If **any** IHD component is **solely** battery powered:

- sample battery / batteries used by the IHD
- manufacturer's battery lifetime statement

## <span id="page-13-2"></span>**5.2. Review of specifications**

### **5.2.1. Review 1 - ZigBee certification**

The laboratory should review the applicant's ZigBee certification documents and confirm that the IHD has been tested and certified by the ZigBee alliance as compliant with:

- ZigBee smart energy profile specification version 1.1
- backwards compatible with certified ZigBee smart energy products version 1.0

![](_page_13_Picture_26.jpeg)

## **5.2.2. Review 2 – battery lifetime (only for IHD components that are solely batter powered)**

The laboratory should review the manufacturer's battery lifetime statement(s) to determine the following:

- the battery's rated lifetime is at least 5 years
- manufacturer's battery lifetime statement corresponds to the same brand and model of battery / batteries supplied with the IHD

## <span id="page-14-0"></span>**5.3. Test set-up**

Set-up as outlined in Figure 2:

- If the IHD has battery back-up, ensure that it is fully charged before testing
- If mains powered, connect a power meter between the IHD (including any AC adaptor or charging dock) and the power point
- Activate the IHD display or if the IHD does not have a dedicated display, connect the device to a display
- Bind the IHD to the Smart Meter
- Input or download electricity tariff information into the IHD (cost per unit of energy consumed for time period of use
- To simulate household energy consumption, connect a variable power load with an average residential power factor and standard AC input to the Smart Meter
- Enable time-stamped data logging as outlined in Table 3. Data should be logged at intervals equivalent to the polling rate of the IHD.

## <span id="page-14-1"></span>**Figure 2: Example test configuration for ZigBee certified, mains powered IHD**

![](_page_14_Figure_14.jpeg)

#### **Table 3: Data to be recorded during laboratory test for ZigBee IHDs**

![](_page_15_Picture_183.jpeg)

## <span id="page-15-0"></span>**5.4. Testing**

The testing laboratory may wish to combine tests for efficiency, however for the purposes of this document these tests are listed separately.

## **5.4.1. Test 1 – tariff display**

#### **Procedure:**

- Determine whether the IHD is able to display the programmed tariffs (in cost per unit of energy consumed for each time of use period)
	- Record all methods available to consumers to enter tariff rates into the IHD
	- Record the number of tariffs the IHD is capable of displaying
	- Capture IHD display screen shot of the tariff display

### **5.4.2. Test 2 – polling frequency**

![](_page_15_Picture_184.jpeg)

## **5.4.3. Test 3 – power consumption display**

![](_page_16_Picture_168.jpeg)

## **5.4.4. Test 4 – energy consumption and cost display**

![](_page_16_Picture_169.jpeg)

smart meter and is updated at least every 30 seconds in a non-numerical format that distinguishes high and low consumption. Capture IHD display screen shot.

- Calculate the cost of total electricity consumption using the electricity tariff programmed into the IHD and the electrical energy consumption data recorded from the smart meter.
	- Compare this figure to the cost of total electrical energy consumption recorded by the IHD to determine whether:
	- IHD displays the cost of total electrical energy consumption for the displayed period accurate to the smart meter and is updated at least every 30 seconds in a numerical format. Capture IHD display screen shot
	- IHD displays the cost of total electrical energy consumption for the displayed period accurate to the smart meter and is updated at least every 30 seconds in a non-numerical format that distinguishes high and low consumption. Capture IHD display screen shot.

## **5.4.5. Test 5 - Historical data storage and display**

**Option 1 – to be used if the IHD is capable of pre-loading with historical data**

**Procedure:** Pre-load the IHD with 45 days of simulated household electrical energy consumption and cost data.

- **Data analysis:** Determine whether the IHD is able to store and display the 45 days of pre-loaded electrical energy consumption and cost data in the following formats:
	- intervals no longer than one hour per day in a numerical format. Capture screen shot
	- intervals no longer than one hour per day in a non-numerical format that distinguishes high and low consumption. Capture screen shot
	- intervals no longer than one day per week in a numerical format. Capture screen shot
	- intervals no longer than one day per week in a non-numerical format that distinguishes high and low consumption. Capture screen shot.

#### **OR**

**Option 2 – to be used if the IHD is not capable of pre-loading with historical data**

**Procedure:** Use the sample IHD that has recorded 45 days of electrical energy consumption and cost data.

**Data analysis:** Determine whether the IHD is able to store and display the 45 days of prerecorded electrical energy consumption and cost data in the following formats:

- intervals no longer than one hour per day in a numerical format. Capture screen shot.
- intervals no longer than one hour per day in a non-numerical format that distinguishes high and low consumption. Capture screen shot.
- intervals no longer than one day per week in a numerical format. Capture screen shot.
- intervals no longer than one day per week in a non-numerical format that distinguishes high and low consumption. Capture screen shot.

#### **OR**

**Option 3 – to be used if the IHD is not capable of pre-loading with historical data and it is not possible to provide a sample IHD that has recorded 45 days electrical energy consumption data**

![](_page_18_Picture_167.jpeg)

![](_page_19_Picture_80.jpeg)

## After completing all tests, erase all energy consumption, tariff and other data that was entered into the IHD from the memory using the device's consumer functions

- Ensure that data cannot be recalled after being erased
- Capture time-stamped IHD screen shots before and after erasing the memory.

![](_page_19_Picture_5.jpeg)

## <span id="page-20-0"></span>6. Commission laboratory test for non-ZigBee IHDs

The following methodology should be used to laboratory test non-ZigBee IHDs for the minimum specifications outlined in the Principal Regulations.

## <span id="page-20-1"></span>**6.1. Laboratory sample and documentation**

The applicant must provide the testing laboratory with:

- $\Box$  sample IHD with any sleep mode disabled
- $\Box$  sample IHD with any sleep mode enabled
- $\Box$  sample IHD that has recorded 45 days historical energy consumption and cost data (only required if the IHD is not capable of pre-loading with historical data)
- $\Box$  interface to download data from the IHD (e.g. USB, RS-232) and any associated software
- $\Box$  IHD serial number
- $\Box$  IHD technical specifications including the firmware version and polling rate
- $\Box$  IHD user manual
- □ C-tick or RCM compliance label for electromagnetic compatibility (EMC)
- $\Box$  IHD communications protocol data encryption specifications
- $\Box$  manufacturer's declaration stating that the communication protocol between the IHD and the sensing apparatus is securely encrypted
- $\Box$  certificate of electrical authority approval or equivalent where required
- $\Box$  MEPS registration if the IHD has an applicable external power supply

If **any** IHD component is **solely** battery powered:

- $\Box$  sample battery / batteries used by the IHD
- □ manufacturer's battery lifetime statement

## <span id="page-20-2"></span>**6.2. Review of specifications**

### **6.2.1. Review 1 – data encryption**

The laboratory should review:

- manufacturer's data encryption specifications for the IHDs' communications protocol
- manufacturer's declaration that the communication protocol between the IHD and the sensing apparatus is securely encrypted

The laboratory should determine whether the communication protocol between the IHD and the sensing apparatus is securely encrypted.

## **6.2.2. Review 2 – battery lifetime (only for IHD components that are solely battery powered)**

The laboratory should review the manufacturer's battery lifetime statement(s) to determine the following:

- the battery's rated lifetime is at least 5 years
- manufacturer's battery lifetime statement corresponds to the same brand and model of battery / batteries supplied with the IHD

## <span id="page-21-0"></span>**6.3. Test set-up**

Set-up as outlined in Figure 3**:**

- Connect an electricity meter to the main power supply
- If the IHD has battery back-up, ensure that it is fully charged before testing
- If mains powered, connect a power meter between the IHD (including any AC adaptor or charging dock) and the power point
- Connect IHD transmitter to the IHD sensor
- Connect the IHD sensor to the electricity meter or if the IHD sensor is a clamp-on device, connect it to the main power cable
- Activate the IHD display or if the IHD does not have a dedicated display, connect the device to a display
- Input or download electricity tariff information into the IHD (cost per unit of energy consumed for time period of use
- To simulate household energy consumption, connect a variable, reactive power load with an average residential power factor and standard AC input to the electricity meter
- Enable time-stamped data logging as outlined in Table 4. Data should be logged at intervals equivalent to the polling rate of the IHD.

![](_page_22_Figure_0.jpeg)

## <span id="page-22-0"></span>**Figure 3: Example test configuration for non-ZigBee, mains powered IHD**

Note: this test configuration is for single phase IHDs, three-phase IHDs will require two additional sensors

### **Table 4: Data to be recorded during laboratory test for non-ZigBee IHDs**

![](_page_22_Picture_143.jpeg)

## <span id="page-23-0"></span>**6.4. Testing**

The testing laboratory may wish to combine tests for efficiency, however for the purposes of this document these tests are listed separately.

## **6.4.1. Test 1 – tariff display**

#### **Procedure:**

- Determine whether the IHD is able to display the programmed tariffs (in cost per unit of energy consumed for each time of use period)
	- Record all methods available to consumers to enter tariff rates into the IHD
	- Record the number of tariffs the IHD is capable of displaying
	- Capture IHD display screen shot of the tariff display

#### **6.4.2. Test 2 – polling frequency**

![](_page_23_Picture_130.jpeg)

## **6.4.3. Test 3 – power consumption display**

![](_page_24_Picture_103.jpeg)

![](_page_25_Picture_149.jpeg)

## **6.4.4. Test 4 – energy consumption and cost display**

### **6.4.5. Test 5 – historical data storage and display**

**Option 1 – to be used if the IHD is capable of pre-loading with historical data**

![](_page_26_Picture_168.jpeg)

**OR**

**Option 2 – to be used if the IHD is not capable of pre-loading with historical data**

![](_page_26_Picture_169.jpeg)

**OR** 

**Option 3 – to be used if the IHD is not capable of pre-loading with historical data and it is not possible to provide a sample IHD that has recorded 45 days electrical energy consumption data.**

![](_page_26_Picture_170.jpeg)

![](_page_27_Picture_133.jpeg)

### **6.4.6. Test 6 - IHD power consumption (for mains powered IHDs only)**

![](_page_27_Picture_134.jpeg)

### **6.4.7. Test 7 – erasable memory**

#### **Procedure:**

- After completing all tests, erase all energy consumption, tariff and other data that was entered into the IHD from the memory using the device's consumer functions
	- Ensure that data cannot be recalled after being erased
	- Capture time-stamped IHD screen shots before and after erasing the memory.

## <span id="page-29-0"></span>7. Laboratory test report and attachments

Once the laboratory has completed the laboratory test for ZigBee or non-ZigBee IHDs, the testing laboratory should complete the laboratory test report, as per the template provided in Appendix A**,** including:

- cover sheet
- **•** checklist
- testing details
- relevant test summary report

The testing laboratory should attach the following to the laboratory test report:

- relevant documentation as outlined in the test report checklist in Appendix A
- IHD screen shots (or photographs) as outlined in Appendix B
- time series data sets and data plots as outlined in Appendix C

## <span id="page-30-0"></span>8. DNSP compatibility check for ZigBee IHDs

To be eligible for the VEET scheme, ZigBee IHDs only must be tested for compatibility with each distribution network service provider (DNSP) where the activity will be undertaken. ZigBee IHDs must be tested with at least one DNSP to be eligible for approval.

Applicants should only proceed to test the ZigBee IHD for compatibility with DNSPs if the IHD has been laboratory tested and passed all conditions of the commission laboratory test for ZigBee certified IHDs, outlined in Section 7 of this document.

The applicant should contact the relevant DNSP where the ZigBee IHD will be installed and request that the device be tested for compatibility with the DNSP.

In Victoria, there are currently five DNSPs in operation:

- CitiPower
- Jemena
- Powercor
- SP Ausnet
- United Energy

To have the IHD tested, the applicant will need to provide the DNSP with the following:

- $\Box$  four sample IHDs (to be retained by the DNSP for future testing)
- □ unique IHD installation codes
- □ IHD ZigBee certification
- $\Box$  IHD technical specifications including firmware version
- $\Box$  IHD user manual

The applicant should request a test report from the DNSP that contains the following information:

- IHD brand
- IHD model
- $\Box$  IHD firmware version
- $\Box$  test date
- $\Box$  DNSP declaration stating that the IHD is compatible with their network

## <span id="page-31-0"></span>9. Submitting an application for IHD product approval

To apply for an IHD product approval, applicants should submit an online application by logging into their account on the VEET website [\(www.veet.vic.gov.au\)](http://www.veet.vic.gov.au/) and by clicking on the 'Products new application' menu item and completing the online application. The applicant should attach the following supporting documents (in PDF format if possible) to the online application:

- completed laboratory test report and attachments
- DNSP test report (ZigBee IHDs only)

Once an online application has been submitted along with the required supporting documents, the commission will assess the application and determine whether the IHD meets the minimum specifications as outlined in the Principal Regulations.

If approved, the product and its specifications will be listed on Register of products.

For further information regarding the installation of IHDs under the VEET scheme, please refer to *Explanatory note - [installation of in-home displays \(IHDs\)](https://www.veet.vic.gov.au/Public/Pub.aspx?id=262)* available on the VEET website.

## <span id="page-32-0"></span>Appendix A: laboratory test report template

## **Victorian Energy Efficiency Target (VEET) in-home display (IHD)**

#### **Laboratory test report: cover sheet**

![](_page_32_Picture_119.jpeg)

![](_page_32_Picture_120.jpeg)

#### **Summary**

Has the IHD passed all requirements as outlined in the commission laboratory test for in-home displays explanatory note?

☐Yes ☐No ☐Not applicable

Signature: Date: Date: Date: Date: Date: Date: Date: Date: Date: Date: Date: Date: Date: Date: Date: Date: Date: Date: Date: Date: Date: Date: Date: Date: Date: Date: Date: Date: Date: Date: Date: Date: Date: Date: Date: D

#### **Laboratory test report checklist**

Please complete the following checklist of the laboratory test documentation to be provided to the commission and attach it to the laboratory test report.

![](_page_33_Picture_86.jpeg)

## **Testing details**

**Testing equipment**

Please provide the details of all testing equipment used during the laboratory test.

![](_page_34_Picture_72.jpeg)

## **Test configuration diagram**

Please provide a diagram outlining the configuration of testing equipment and the IHD used during the laboratory test. Example test configurations are provided in the commission laboratory test for ZigBee and non-ZigBee IHDs in [Figure 2](#page-14-1) and [Figure 3.](#page-22-0)

## **Test configuration diagram**

#### **Tariff information**

Please provide details of the tariff rates programmed into the IHD for testing in cost per unit of energy consumed (e.g. \$0.21/kWh, 3pm-9pm weekdays), list the methods by which tariff rates can be entered into the IHD (e.g. manual programming, download from the meter) and list the number of tariffs the IHD is capable of supporting.

![](_page_35_Picture_140.jpeg)

#### **ZigBee certified IHD test report summary**

Report on whether the following test conditions were met for the IHD tested. Space for comments is provided. Where relevant, attach IHD screen shots (or photographs), data sets and time series plots associated with each test as outlined in Appendix B and C. For further details on test conditions, please refer to Section 7, *Commission laboratory test for ZigBee certified IHDs*.

#### **Review of specifications:**

![](_page_35_Picture_141.jpeg)

#### **Test results summary:**

![](_page_36_Picture_201.jpeg)

Were there any deviations from the test method, and/or suggestions for improvement of the test methodology?

#### **Non-ZigBee IHD test report summary**

Report on whether the following test conditions were met for the IHD tested. Space for comments is provided. Where relevant, attach IHD screen shots (or photographs), data sets and time series plots associated with each test as outlined in Appendix B and C. For further details on test conditions, please refer to Section 8, *Commission laboratory test for non-ZigBee IHDs*.

#### **Review of specifications:**

![](_page_37_Picture_194.jpeg)

#### **Test results summary:**

![](_page_37_Picture_195.jpeg)

![](_page_38_Picture_116.jpeg)

Were there any deviations from the test method, and/or suggestions for improvement of the test methodology?

## <span id="page-39-0"></span>Appendix B: laboratory test results – IHD screen shots

For each laboratory test undertaken for ZigBee or non-ZigBee IHDs attach relevant, clearly labelled screen shots (or photographs if this is not possible) of the IHD display as outlined in the table below.

![](_page_39_Picture_155.jpeg)

![](_page_40_Picture_94.jpeg)

## <span id="page-41-0"></span>Appendix C: laboratory test results – data sets and plots

For each laboratory test undertaken, attach relevant time series data sets and data plots for ZigBee Certified and non-ZigBee IHDs as outlined in the tables below.

All data sets should be supplied in Microsoft Excel format with clearly labelled column headings stating the parameter recorded and the measurement units.

![](_page_41_Picture_181.jpeg)

![](_page_42_Picture_165.jpeg)

#### **Document version control**

The RM reference for this document is: C/12/23445

![](_page_43_Picture_41.jpeg)